## **GNU/Linux Administration - Support #961**

## **Install Nextcloud 16 on Debian 10**

02/23/2021 09:13 PM - Daniel Curtis

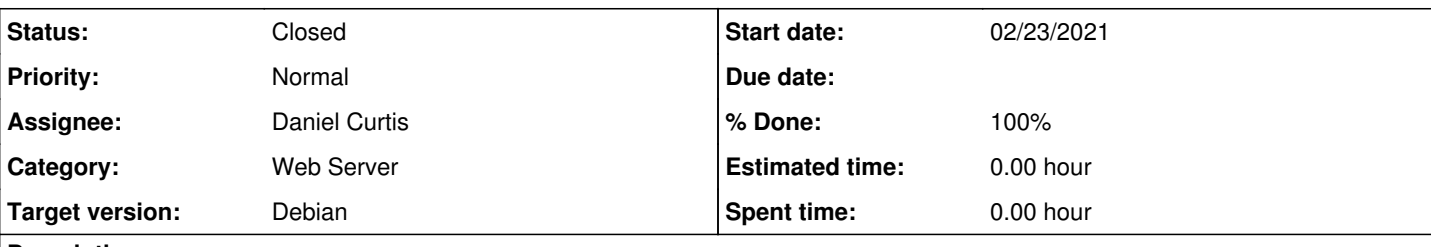

## **Description**

This is a guide on setting up NextCloud 16 with Nginx on Debian 10.

# **Prepare the Environment**

Before installation of the components, make sure everything is up to date using the following command:

apt update && apt upgrade

• Create the nextcloud user:

```
groupadd nextcloud
useradd -M -g nextcloud -s /usr/sbin/nologin -c "NextCloud" nextcloud
```
# **Install Nginx**

• Install Nginx

apt install nginx

Start and enable nginx at boot:

```
systemctl enable nginx
systemctl start nginx
```
# **Install PHP**

• Install PHP and additional dependencies for nextcloud:

```
apt install php-fpm php-curl php-cli php-pgsql php-gd php-common php-xml php-json php-intl php
-pear php-imagick php-dev php-common php-mbstring php-zip php-soap php-bz2 sudo unzip
```
Edit the php fpm config:

```
vi /etc/php/7.3/fpm/php.ini
```
And modify the following values:

date.timezone = America/Los\_Angeles cgi.fix\_pathinfo=0

Edit the php cli config:

```
vi /etc/php/7.3/cli/php.ini
```
And modify the following values:

```
date.timezone = America/Los_Angeles
cgi.fix_pathinfo=0
```
Create the nextcloud php-fpm pool config file:

```
vi /etc/php/7.3/fpm/pool.d/nextcloud.example.com.conf
```
And add the following:

```
[nextcloud.example.com]
user = nextcloud
group = www-data
listen = /var/run/nextcloud.sock
listen.owner = nextcloud
listen.group = www-data
pm = dynamic
pm.max_children = 5
pm.start_servers = 2
pm.min_spare_servers = 1
pm.max_spare_servers = 3
env[HOSTNAME] = $HOSTNAME
env[PATH] = /usr/local/bin:/usr/bin:/bin
env[TMP] = /tmp
env[TMPDIR] = /tmp
env[TEMP] = /tmp
```
php\_admin\_value[session.save\_path] = "/var/www/nextcloud/tmp"

Start and enable php-fpm:

```
systemctl start php7.3-fpm
systemctl enable php7.3-fpm
```
# **Install PostgreSQL**

• Start by installing the postgresql packages:

```
apt-get install postgresql{,-contrib,-client}-11
```
• Edit the pg\_hba.conf file:

```
vi /etc/postgresql/11/main/pg_hba.conf
```

```
And add the following to the end of the file to enable password authentication:
        host        all        all        samehost        md5
  Enable, initialize and start PostgreSQL
    systemctl enable postgresql
    systemctl start postgresql
  Log in to postgresql user account
    su - postgres
  Connect to postgresql database
    psql -d template1
      Create a user and database for NextCloud:
        CREATE USER nextclouduser WITH PASSWORD 'SuperSecretPassword' CREATEDB;
        CREATE DATABASE nextclouddb OWNER nextclouduser;
  Quit postgresql and exit the user:
    \qquad \qquad \veeexit
Install Nextcloud
```
• Download nextcloud:

```
cd /var/www
wget https://download.nextcloud.com/server/releases/nextcloud-16.0.11.zip
unzip nextcloud-16.0.11.zip
```
- Create an **nextcloud.example.com server block** config file:
	- vi /etc/nginx/sites-available/nextcloud.example.com.conf
		- Add the following:

```
upstream nextcloud-handler {
 server unix:/var/run/nextcloud.sock;
}
server {
   listen 80;
  server_name nextcloud.example.com;
```

```
  # Path to the root of your installation
  root /var/www/nextcloud/;
  # set max upload size
   client_max_body_size 10G;
  fastcgi_buffers 64 4K;
  # Disable gzip to avoid the removal of the ETag header
  gzip off;
   rewrite ^/caldav(.*)$ /remote.php/caldav$1 redirect;
   rewrite ^/carddav(.*)$ /remote.php/carddav$1 redirect;
   rewrite ^/webdav(.*)$ /remote.php/webdav$1 redirect;
  index index.php;
   error_page 403 /core/templates/403.php;
  error_page 404 /core/templates/404.php;
   location = /robots.txt {
       allow all;
       log_not_found off;
       access_log off;
  }
location ~ ^/(?:\.htaccess|data|config|db_structure\.xml|README){
       deny all;
  }
  location / {
       # The following 2 rules are only needed with webfinger
       rewrite ^/.well-known/host-meta /public.php?service=host-meta last;
    rewrite ^/.well-known/host-meta.json /public.php?service=host-meta-json last;
     rewrite ^/.well-known/carddav /remote.php/carddav/ redirect;
    rewrite ^/.well-known/caldav /remote.php/caldav/ redirect;
rewrite ^(/core/doc/[^\/]+/)$ $1/index.html;
     try_files $uri $uri/ =404;
  }
location ~ \backsim \ .php(??:$|/) {
       fastcgi_split_path_info ^(.+\.php)(/.+)$;
       include fastcgi_params;
       fastcgi_param SCRIPT_FILENAME $document_root$fastcgi_script_name;
        fastcgi_param PATH_INFO $fastcgi_path_info;
        fastcgi_pass nextcloud-handler;
        fastcgi_intercept_errors on;
\qquad \}  # Adding the cache control header for js and css files
  # Make sure it is BELOW the location \sim \ \lceil \cdot \frac{p}{p} \rceil / \rceil { block
 location \sim^* \.(?:css|js)$ {
       add_header Cache-Control "public, max-age=7200";
        # Add headers to serve security related headers
       add_header Strict-Transport-Security "max-age=15768000; includeSubDomains; preload;";
   add_header X-Content-Type-Options nosniff;
       add_header X-Frame-Options "SAMEORIGIN";
   add_header X-XSS-Protection "1; mode=block";
       add_header X-Robots-Tag none;
        # Optional: Don't log access to assets
       access_log off;
  }
  # Optional: Don't log access to other assets
 location \sim^* \setminus . (?:jpg|jpeg|gif|bmp|ico|png|swf)$ {
    access_log off;
```

```
  }
}
```
Create the temporary session folder and restrict its permissions:

```
mkdir -p /var/www/nextcloud/tmp
chmod o-rwx /var/www/nextcloud/tmp
```
Change the ownership of the nextcloud directory:

chown -R nextcloud:www-data /var/www/nextcloud

• Enable the site:

ln -s /etc/nginx/sites-available/nextcloud.conf /etc/nginx/sites-enabled/

• Restart nginx :

systemctl restart nginx

## **Redis**

• Install Redis and PHP extension:

apt-get install redis-server php-redis

- Edit the redis config:
	- vi /etc/redis/redis.conf
		- And modify the following parameters in the config:

```
port 0
unixsocket /var/run/redis/redis.sock
unixsocketperm 770
```
• Add nextcloud user to redis group

usermod -aG redis nextcloud

• Start and enable Redis at boot:

```
systemctl enable redis-server
systemctl start redis-server
```
Edit the NextCloud config:

```
vi /var/www/nextcloud/config/config.php
```
And add the following **before** the ending );:

```
  'memcache.locking' => '\OC\Memcache\Redis',
    'memcache.local' => '\OC\Memcache\Redis',
 'redis' => array(
          'host' => '/var/run/redis/redis.sock',
     'port' \Rightarrow 0,
  ),
```
# **Resources**

- [https://docs.nextcloud.com/server/16/admin\\_manual/installation/index.html](https://docs.nextcloud.com/server/16/admin_manual/installation/index.html)
- [https://docs.nextcloud.com/server/16/admin\\_manual/configuration\\_database/linux\\_database\\_configuration.html](https://docs.nextcloud.com/server/16/admin_manual/configuration_database/linux_database_configuration.html)
- [https://docs.nextcloud.com/server/16/admin\\_manual/configuration\\_server/caching\\_configuration.html](https://docs.nextcloud.com/server/16/admin_manual/configuration_server/caching_configuration.html)
- <https://www.howtoforge.com/tutorial/ubuntu-nginx-nextcloud/>

## **History**

## **#1 - 02/24/2021 12:07 AM - Daniel Curtis**

*- Description updated*

*- Status changed from New to Resolved*

## **#2 - 02/18/2022 08:08 PM - Daniel Curtis**

- *% Done changed from 0 to 100*
- *Status changed from Resolved to Closed*